## SPiC-Aufgabe #4: spiel

## (12 Punkte, in Zweier-Gruppen)

Programmieren Sie ein Geschicklichkeitsspiel (Datei spiel.c) zum Training der Hand-Augen-Koordination. Ein Spielcursor wandert dabei über die LED-Reihe des SPiCboards. Wird BUTTON0 gedrückt, wird der Zustand der LED, auf die der Cursor im Moment des Tastendrucks zeigt, umgeschaltet: Eine nicht leuchtende LED wird angeschaltet, eine bereits leuchtende LED wird wieder ausgeschaltet. Ziel des Spiels ist es, alle 8 LEDs zum leuchten zu bringen.

- 1. Zu Beginn des Spiels sind LED0 LED7 ausgeschaltet.
- 2. Der aktuell erreichte Level wird, beginnend mit 1, auf der Sieben-Segmentanzeige dargestellt.
- 3. Der Spielcursor wandert fortlaufend von LED0 zu LED7 und wieder zurück zu LED0. Dazu wird an der aktuellen Cursorposition der Zustand der LED kurzzeitig invertiert (eine ausgeschaltete LED wird eingeschaltet; eine eingeschaltete LED wird ausgeschaltet). Achten Sie darauf, dass am Anfang und am Ende nicht doppelt gewartet wird.
- 4. Das Drücken von BUTTON0 hält diese Invertierung fest. Das heiÿt die kurzzeitige Invertierung bleibt dauerhaft bestehen, auch wenn der Cursor weiterwandert.
- 5. Wenn alle 8 LEDs leuchten, ist das Spiel gewonnen. Es folgt die Siegessequenz:
	- (a) LED7 LED0 werden hintereinander ausgeschaltet (angefangen bei LED7).
	- (b) Der Cursor wandert einmal von LED7 zu LED0 und wieder zurück.
	- (c) Die LEDs füllen sich von auÿen nach innen und werden dort beginnend wieder ausgeschaltet (leeren sich wieder).
- 6. Das Spiel geht in den nächsten Level (die Cursorgeschwindigkeit nimmt dabei zu und nähert sich einer Maximalgeschwindigkeit) und beginnt erneut. Dabei soll die Geschwindigkeit in den ersten Level deutlich schneller steigen als in den späteren Level.

Ihr Programm soll in zwei Hauptteile unterteilt werden, die geeignet aus main() aufzurufen sind: play() (die Spiellogik) und show\_win() (Siegessequenz). Überlegen Sie sich geeignete Rückgabewerte und Parameter für diese Funktionen. Sie können zur Kapselung von Funktionen weitere Hilfsfunktionen benutzen.

- play() Die Funktion play() soll die Implementierung eines Levels beinhalten. Die Geschwindigkeit für das Level soll vom Aufrufer der Funktion festgelegt werden können. Wenn der Spieler das Level geschafft hat, soll aus der Funktion zurückgekehrt werden.
- show\_win() Zeigt die Siegessequenz an. Der Ablauf der Siegessequenz soll durch kurzes Warten zwischen den Schritten erkennbar sein.

Es soll an allen Stellen, wo gewartet werden muss, ausschlieÿlich passives Warten genutzt werden. Nutzen Sie hierfür die libspicboard (siehe Hinweise).

## Hinweise

- Nutzen Sie die libspicboard sowohl zur Ansteuerung der Siebensegmentanzeige (sb\_7seg\_showNumber()) als auch zum Warten (sb\_timer\_delay()).
- Verwenden Sie Schleifen und Bitoperationen, um die Bitmuster für die Ansteuerung der LEDs zu erstellen und verwenden Sie ausschließlich die Funktion sb\_led\_setMask() zur Ansteuerung der LEDs.
- Verwenden Sie wo möglich lokale Variablen und nur wo benötigt globale Variablen mit geeigneter Sichtbarkeit.
- Die Verwendung des Button-Moduls der libspicboard ist nicht zulässig!
	- Konfigurieren Sie direkt die Interruptbehandlung für BUTTON0. Dieser ist an Pin PD2 und damit an der externen Interruptquellen INT0 des ATmega-Mikrocontrollers angeschlossen.
	- Ein für das Spiel relevanter Tastendruck wird durch eine fallende Flanke signalisiert.
- Mehrfaches Drücken während der selben Cursorposition muss nicht berücksichtigt werden.
- Die Unterbrechungsbehandlungsroutine soll möglichst kurz sein.
- Begründen Sie die Verwendung von allen volatile Variablen. Wenn für mehrere Variablen die selbe Begründung gilt, dürfen Sie diese gemeinsam begründen.
- Im Verzeichnis /proj/i4spic/pub/aufgabe4/ befindet sich die Datei spiel.elf, welche eine Beispielimplementierung enthält.

## Abgabezeitpunkt

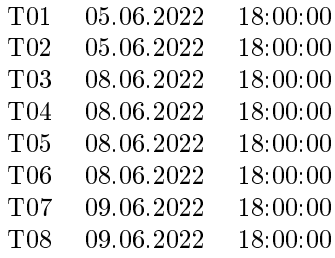